# Symantec<sup>™</sup> Protection Center 2.0 Release Update 1 Release Notes

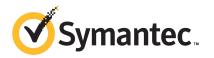

### Symantec<sup>™</sup> Protection Center 2.0 Release Update 1 Release Notes

The software described in this book is furnished under a license agreement and may be used only in accordance with the terms of the agreement.

Update: 18 October 2011

#### Legal Notice

Copyright © 2011 Symantec Corporation. All rights reserved.

Symantec and the Symantec Logo are trademarks or registered trademarks of Symantec Corporation or its affiliates in the U.S. and other countries. Other names may be trademarks of their respective owners.

The product described in this document is distributed under licenses restricting its use, copying, distribution, and decompilation/reverse engineering. No part of this document may be reproduced in any form by any means without prior written authorization of Symantec Corporation and its licensors, if any.

THE DOCUMENTATION IS PROVIDED "AS IS" AND ALL EXPRESS OR IMPLIED CONDITIONS, REPRESENTATIONS AND WARRANTIES, INCLUDING ANY IMPLIED WARRANTY OF MERCHANTABILITY, FITNESS FOR A PARTICULAR PURPOSE OR NON-INFRINGEMENT, ARE DISCLAIMED, EXCEPT TO THE EXTENT THAT SUCH DISCLAIMERS ARE HELD TO BE LEGALLY INVALID. SYMANTEC CORPORATION SHALL NOT BE LIABLE FOR INCIDENTAL OR CONSEQUENTIAL DAMAGES IN CONNECTION WITH THE FURNISHING, PERFORMANCE, OR USE OF THIS DOCUMENTATION. THE INFORMATION CONTAINED IN THIS DOCUMENTATION IS SUBJECT TO CHANGE WITHOUT NOTICE.

The Licensed Software and Documentation are deemed to be commercial computer software as defined in FAR 12.212 and subject to restricted rights as defined in FAR Section 52.227-19 "Commercial Computer Software - Restricted Rights" and DFARS 227.7202, "Rights in Commercial Computer Software or Commercial Computer Software Documentation", as applicable, and any successor regulations. Any use, modification, reproduction release, performance, display or disclosure of the Licensed Software and Documentation by the U.S. Government shall be solely in accordance with the terms of this Agreement.

Symantec Corporation 350 Ellis Street Mountain View, CA 94043

http://www.symantec.com

# Protection Center 2.0 RU1 Release Notes

This document includes the following topics:

- Protection Center overview
- What's new
- Appliance creation and deployment
- Migration to Protection Center 2.0 Release Update 1
- Known issues
- Resolved issues
- Where to get more information

#### **Protection Center overview**

Protection Center is a centralized security management application. It enables organizations to identify emerging threats, prioritize tasks, and accelerate time to protection based on relevant actionable intelligence. Protection Center uses a combination of process automation and security intelligence to enable users to remediate incidents and proactively protect key systems and information assets. Protection Center incorporates early warning notifications from the Symantec Global Intelligence Network, which is one of the world's largest commercial cyber intelligence communities.

#### What's new

The following new features have been added to Protection Center 2.0 RU1:

- Support for integration with Symantec Web Gateway 9.5 (and later) The integration of Web Gateway with Protection Center lets Protection Center users access the Web Gateway console through the Protection Center console. After users access the Web Gateway console, they can block Internet applications by category and block selected Web sites. They can also display reports, configure alerts, and quarantine infected computers. In addition, after they access the Web Gateway console, users can inspect SSL-encrypted Internet traffic and perform other tasks.
- Support for integration with Symantec Critical System Protection 5.2.8 (and later)

The integration of Critical System Protection with Protection Center lets Protection Center users access the Critical System Protection console through the Protection Center console.

Critical System Protection provides users proactive, host-based security against zero-day attacks and protects against buffer overflow and memory-based attacks. In addition, Critical System Protection helps users maintain compliance with security policies by providing them granular control over programs and data.

#### Appliance creation and deployment

Protection Center is an appliance that you create and deploy into your network to help you manage your security. You can create a Protection Center appliance on a physical computer or a virtual computer. Regardless of the type of computer you choose, you can use the Protection Center Appliance Creator program to help you create the appliance. This program is provided on the Protection Center Appliance Creator ISO. After you create the appliance and deploy it into your network, you are ready to use Protection Center. For information on Protection Center appliance creation and deployment, refer to *Symantec Protection Center Getting Started Guide*.

## Migration to Protection Center 2.0 Release Update 1

If you are using Protection Center 2.0, you can migrate to 2.0 Release Update 1 by installing Protection Center 2.0 RU1 Update. If the LiveUpdate feature in Protection Center is enabled, you can install the update from the software update management page in the Protection Center console. If the LiveUpdate feature is disabled, you can manually download and install the update. For information on installing updates, see the topics about software updates in *Symantec Protection Center User Guide*.

Symantec highly recommends that you install this update as soon as possible. This update fixes several issues in Protection Center, which are described in the Resolved Issues section of these release notes.

#### **Known issues**

The following table identifies known issues in this release:

| Issue                                                                                                    | Workaround                                                                                                    | Symantec ID |
|----------------------------------------------------------------------------------------------------|----------------------------------------------------------------------------------------------------|-------------|
| In Firefox 3.x, a Web site certification error is reported when<br>accessing Protection Center. In IE 8, the following security<br>alert is reported when accessing Protection Center:<br>"Continue to this website (not recommended)". Both of these<br>errors occur because Protection Center uses a self-signed<br>certificate. | The workaround for this issue is to select the option to <b>Continue</b> .                                                                 | N/A         |
| In Safari 4.x, the following error message is displayed:<br>"Browser Not Supported"; however, Safari 4.x is a supported<br>browser.                                                                                                    | The workaround for this issue is to<br>close the message and continue<br>working within the browser.                                       | 2391931     |
| The <b>Cancel</b> button on the Protection Center EULA does not log out the user ; instead, it refreshes the page.                                                                                                    | The workaround for this issue is not to use the <b>Cancel</b> button to log out.                                                           | 2393207     |
| In the Protection Center Web interface, after changing the SPC_Admin password to ASCII characters, the user is unable to log in to Protection Center; only the English keyboard is available.                                                                                                    |                                                                                                    | 2398713     |
| In Protection Center Appliance Creator, the user cannot<br>create a password with ASCII characters; the program does<br>not support non-English keyboards.                                                                                                    | The workaround for this issue is to use<br>the ALT key to enter ASCII characters.                                                          | 2398681     |
| The Product Discovery feature is unavailable to a user who<br>has manage permission for Product Discovery.                                                                                                    | The workaround for this issue is to<br>ensure that the user has manage<br>permission for both Product Discovery<br>and Supported Products. | 2414269     |
| When reports are filtered by a time period greater than 1 day, their data is inconsistent. This issue occurs because the time offset is not converted correctly, thereby causing a time value that is different than the corresponding UTC value to be used.                                                                       | There is no workaround for this issue.                                                                                                    | 2254757     |

Table 1-1Known issues

#### Table 1-1

Known issues (continued)

| Issue                                                                                                    | Workaround                                                                                                    | Symantec ID           |
|----------------------------------------------------------------------------------------------------|----------------------------------------------------------------------------------------------------|-----------------------|
| When a user runs a workflow, the Workflow Status page<br>does not always display an updated percentage complete;<br>this can occur even when the workflow has completed<br>successfully.                                                                       | There is no workaround for this issue.                                                                                               | 2210005               |
| Malware numbers in the Symantec Messaging Gateway<br>reports do not match the malware numbers in the Protection<br>Center reports. This issue occurs because an event<br>containing multiple threats is not correlated properly with<br>the virus names field. | There is no workaround for this issue.                                                                                               | 2312644<br>TECH166205 |
| Symantec Data Loss Prevention cannot integrate with<br>Protection Center when the Data Loss Prevention certificate<br>is signed by a third-party CA that is not in the Protection<br>Center trust store.                                                       | There is no workaround for this issue.                                                                                               | 2395756               |
| In a LiveUpdate session, an update that follows a Windows update can fail.                                                                                                    | The workaround for this issue is to manually install the failed update.                                                              | 2403094<br>TECH166207 |
| When <b>LDAP authentication</b> is selected in the <b>Edit User</b> dialog box and the <b>LDAP account name</b> field is left blank, no error message is displayed to indicate that the field requires a value.                                                | The workaround for this issue is to<br>ensure that the correct value is entered<br>into the <b>LDAP account name</b> field.          | 2425148               |
| When using a supported version of Safari on Mac or<br>Windows, single sign-on does not work.                                                                                                    | The workaround for this issue is to enable cookies in the browser.                                                                   | 2416180<br>TECH166239 |
| In the <b>About</b> dialog box of the Protection Center Web<br>interface for integrated products, the EULA is displayed in<br>English only.                                                                                                    | The workaround for this issue is to<br>access the local language EULA directly<br>through the integrated product, where<br>possible. | 2425387               |
| Selecting an invalid type on the New Support Case page<br>disables the <b>OK</b> button. Subsequently selecting the correct<br>type (.XML) does not enable the <b>OK</b> button.                                                                               | The workaround for this issue is to<br>close the New Support Case page, and<br>then reopen it and select the correct<br>type.        | 2415530               |
| In a LiveUpdate session, a 503 error appears as the updates<br>are being applied. This error occurs because IIS is being<br>shut down to apply the updates.                                                                                                    | The workaround for this issue is to<br>allow the LiveUpdate session to<br>continue and not take any action.                          | 2425608               |
| Protection Center authenticated user accounts cannot run<br>a LiveUpdate session.                                                                                                    | The workaround for this issue is to use<br>the SPC_Admin account to run the<br>updates.                                              | 2419247               |

| Issue                                                                                                    | Workaround                                                                                                    | Symantec ID |
|----------------------------------------------------------------------------------------------------|----------------------------------------------------------------------------------------------------|-------------|
| Protection Center user accounts given permission to manage<br>integrated products can add but not remove products.                                                                                                    | The workaround for this issue is to use<br>the SPC_Admin account to remove<br>products.                                                                                                    | 2429808     |
| When attempting to re-enable a product instance, the<br>following error is displayed: "The specified tenant differs<br>from the originally configured tenant for the product." This<br>error occurs when no tenant is specified during the initial<br>product integration.                                                      | The workaround for this issue is to<br>disable and then re-enable the product<br>instance.                                                                                                    | 2420368     |
| The error message "No Alert data to display" is erroneously<br>added to the Notifications report when a string exceeds the<br>maximum allowable length for a field.                                                                                                    | The workaround for this issue is to<br>reload the report by selecting the<br>Informational notifications icon in the<br>bottom left of the interface.                                                                                                    | 2381691     |
| In Protection Center Appliance Creator, the <b>Computer Name</b><br>field displays an incorrect error message when the user<br>enters a long name. The limit is 15 characters; however, the<br>error message indicates that the limit is 24 characters.                                                                         | The workaround for this issue is to<br>ensure that the <b>Computer Name</b> is no<br>more than 15 characters.                                                                                                    | 2427349     |
| In Internet Explorer, after mapping a Protection Center user<br>account to an integrated product user account, the product<br>disappears from the product selector list.                                                                                                    | The workaround for this issue is to refresh the browser.                                                                                                    | 2381736     |
| An error occurs when attempting to specify a backup<br>location with a server name that starts with a non-alphabetic<br>character.                                                                                                    | There is no workaround for this issue.<br>The backup server name must start<br>with an alphabetic character.                                                                                                    | 2432629     |
| Data is not displayed in the Email Summary report graph when the time range is set to one day.                                                                                                    | There is no workaround for this issue.                                                                                                    | 2434384     |
| When attempting to specify Network Time Protocol (NTP),<br>Windows Activation, or Windows Update network<br>configuration settings for the servers that are not configured<br>with a local DHCP server, when the <b>Next</b> button is selected,<br>an error message is displayed to indicate that the host name<br>is invalid. | The workaround for this issue is to<br>specify the appropriate server by IP<br>address.                                                                                                    | 2436490     |
| When integrating Control Compliance Suite with Protection<br>Center, you must install hot fix 20001 on Control<br>Compliance Suite before you can perform the integration.                                                                                                    | After you install Symantec Control<br>Compliance Suite Reporting&Analytics<br>v10.5.1, apply Hot Fix 20001 for<br>CCS-SPC UI Integration. To access<br>CCS_Reporting&Analytics_10.50.530.20001<br>_HF, go to the CCS - SPC User Interface<br>integration failure Web page. | N/A         |

**Table 1-1**Known issues (continued)

#### Known issues (continued) Table 1-1

| Issue                                                                                                    | Workaround                             | Symantec ID |
|----------------------------------------------------------------------------------------------------|----------------------------------------|-------------|
| In Chinese environments, the Protection Center <b>Installed</b><br><b>Updates</b> tab of the LiveUpdates page displays update<br>information in English instead of simplified or traditional<br>Chinese.           | There is no workaround for this issue. | 2482941     |
| When an instance of SEPM that uses a non-default domain<br>is disabled in Protection Center, the following erroneous<br>message is added to the SEPM log files: "Unregister failed:<br>Invalid Username/Password." | There is no workaround for this issue. | 2510709     |

### **Resolved issues**

The following table identifies the issues resolved in Protection Center 2.0 RU1.

| Table 1-2 Resolved issues in Protection Center 2.0 RU1                                                                                                    |             |
|----------------------------------------------------------------------------------------------------|-------------|
| Issue                                                                                                    | Symantec ID |
| Backups scheduled more than 24 hours in advance result in a "Backup Failed" notification when the backup completes, even though the backup completed successfully.                                                                                                    |             |
| The link in the <b>Threats and Risk Information</b> chart of the Specific Malware report links to a third-party site instead of to the Symantec Security Response page.                                                                                                    |             |
| Products that support console integration with Protection Center and that require additional credentials for access (because they do not support Protection Center single sign-on) do not log the user out of the product when the user logs out of Protection Center.                  |             |
| A successful backup results in the following erroneous message to the System Logs report: "Cannot create the recovery point. Unable to establish a network connection. Unknown user name or bad password".                                                                              |             |
| The browser locks up or pauses significantly while scrolling through the Details of Middletier items in the <b>System Logs</b> report.                                                                                                    |             |
| DashboardDelete.aspx.cs contains a cross-site scripting (XSS) security vulnerability.                                                                                                    |             |
| The dialog that opens when deleting a saved report contains the following unexpected text: '{0}'.                                                                                                    |             |
| When creating a support diagnostics .cab file on Protection Center 2.0 with the date format DD/MM/YYYY instead of the standard U.S. date format MM/DD/YYYY, the support diagnostics Web interface fails to refresh back to the main interface to send the created .cab file to support. |             |

Table 1-2 Resolved issues in Protection Center 2.0 RU1

### Where to get more information

For more information you can use the following resources:

For the high level information about Protection Center, links to documentation and other resources, and a link to the Protection Center Appliance Creator program, which is used to create a Protection Center appliance, see the Protection Center page on the Symantec Web site. The Protection Center page is available at the following URL:

http://go.symantec.com/protection-center

• For the information about the Protection Center requirements and creating and deploying a Protection Center appliance, see the *Symantec Protection Center Getting Started Guide*. This guide is available in PDF format at the following URL:

http://go.symantec.com/protection-center

• For the information about using Protection Center, including technical information and instructions for performing common tasks, see the *Symantec Protection Center User Guide*. This guide is available in PDF format at the following URL:

http://go.symantec.com/protection-center

10 | Protection Center 2.0 RU1 Release Notes Where to get more information